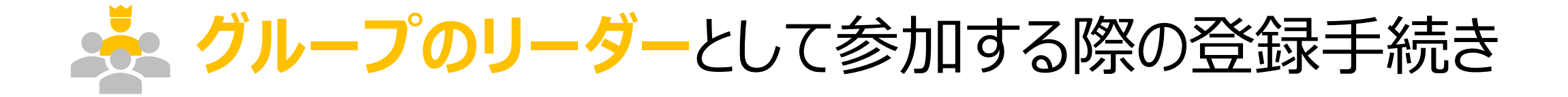

グループとして参加する場合の条件 . ユーザ登録する(アカウントを作成する) . ウォーキングチャレンジへ参加登録する . マイページにログインする

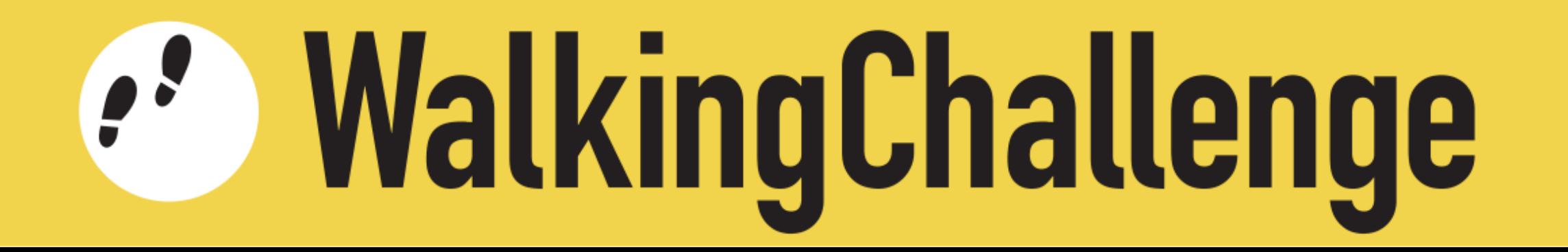

※ グループとして参加する場合の条件

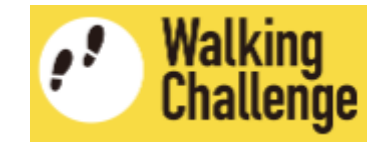

次の条件を満たす2名~10名のグループを作り、参加登録してください

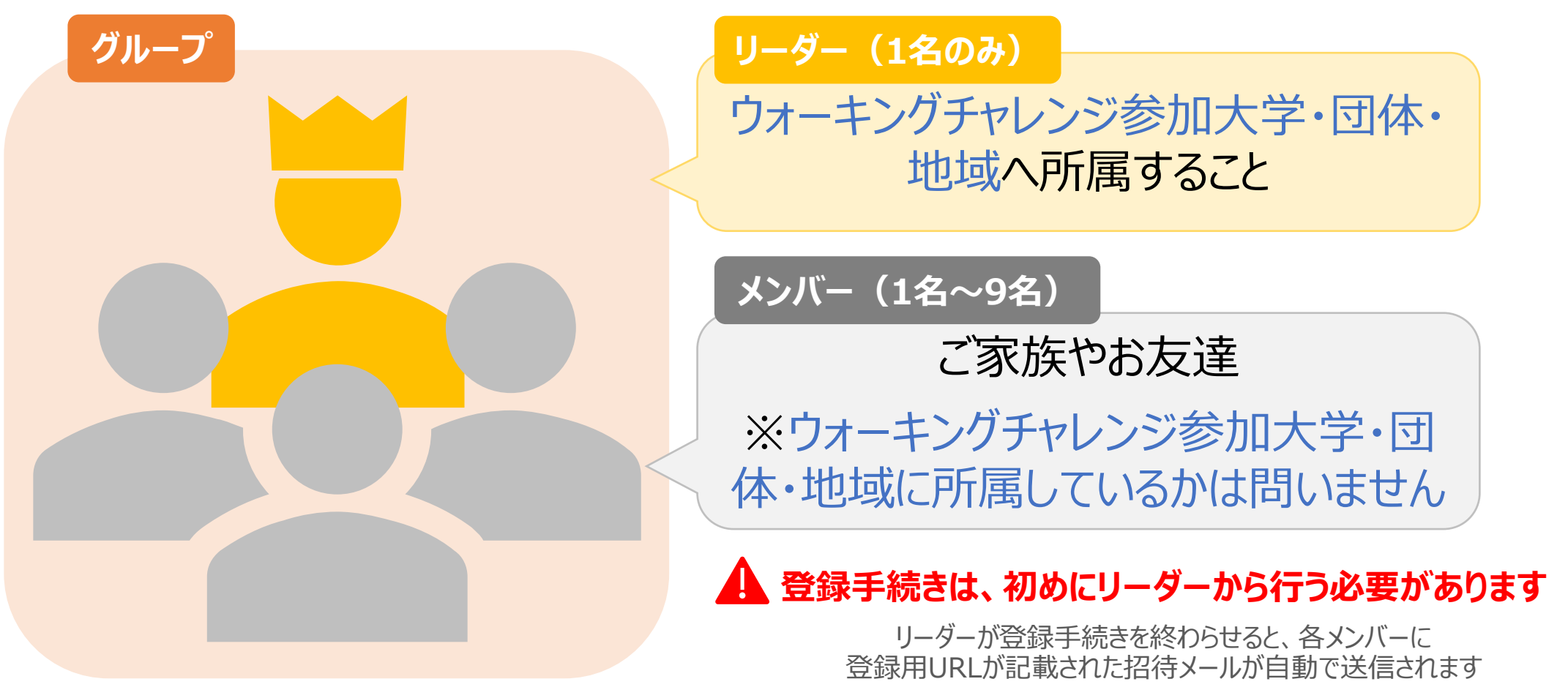

メンバーは登録用URLをクリックして登録手続きを開始してください

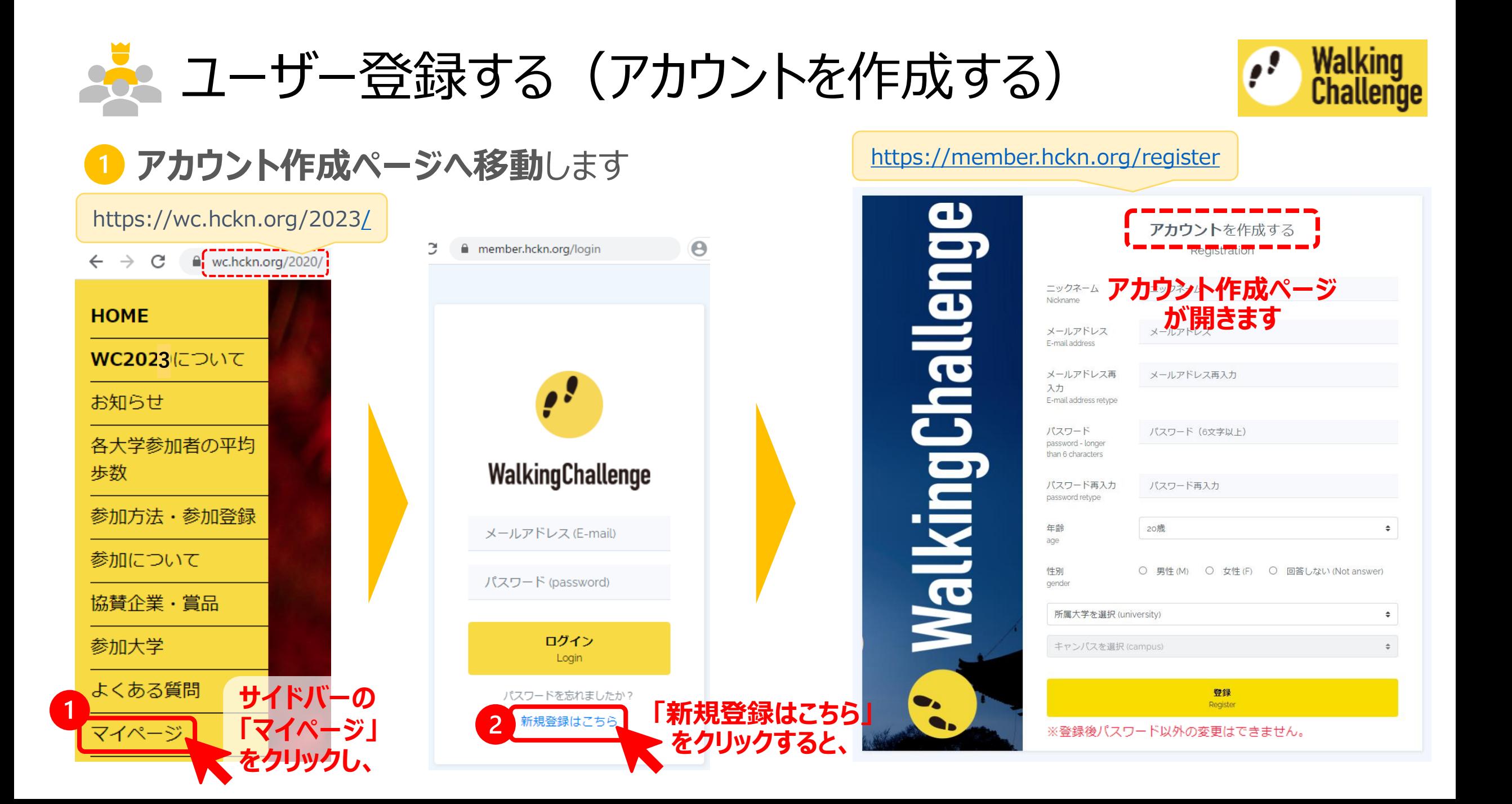

# ネシ ユーザー登録する (アカウントを作成する)

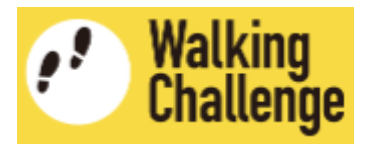

**2 アカウント作成ページで、各項目を入力・選択します** 

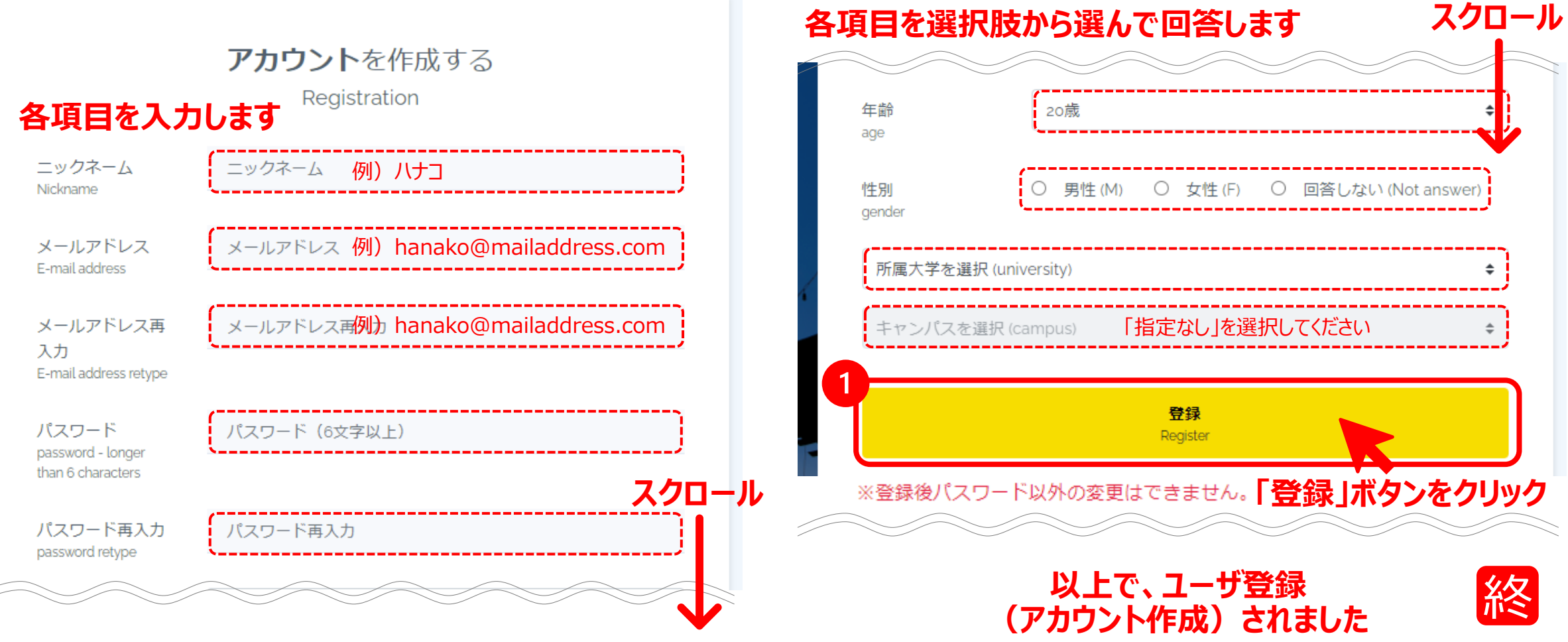

まま ウォーキングチャレンジへ参加登録する

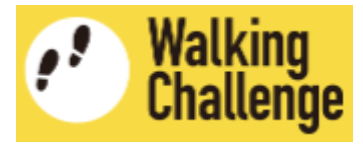

### 1 続いて、ウォーキングチャレンジ参加登録ページへ

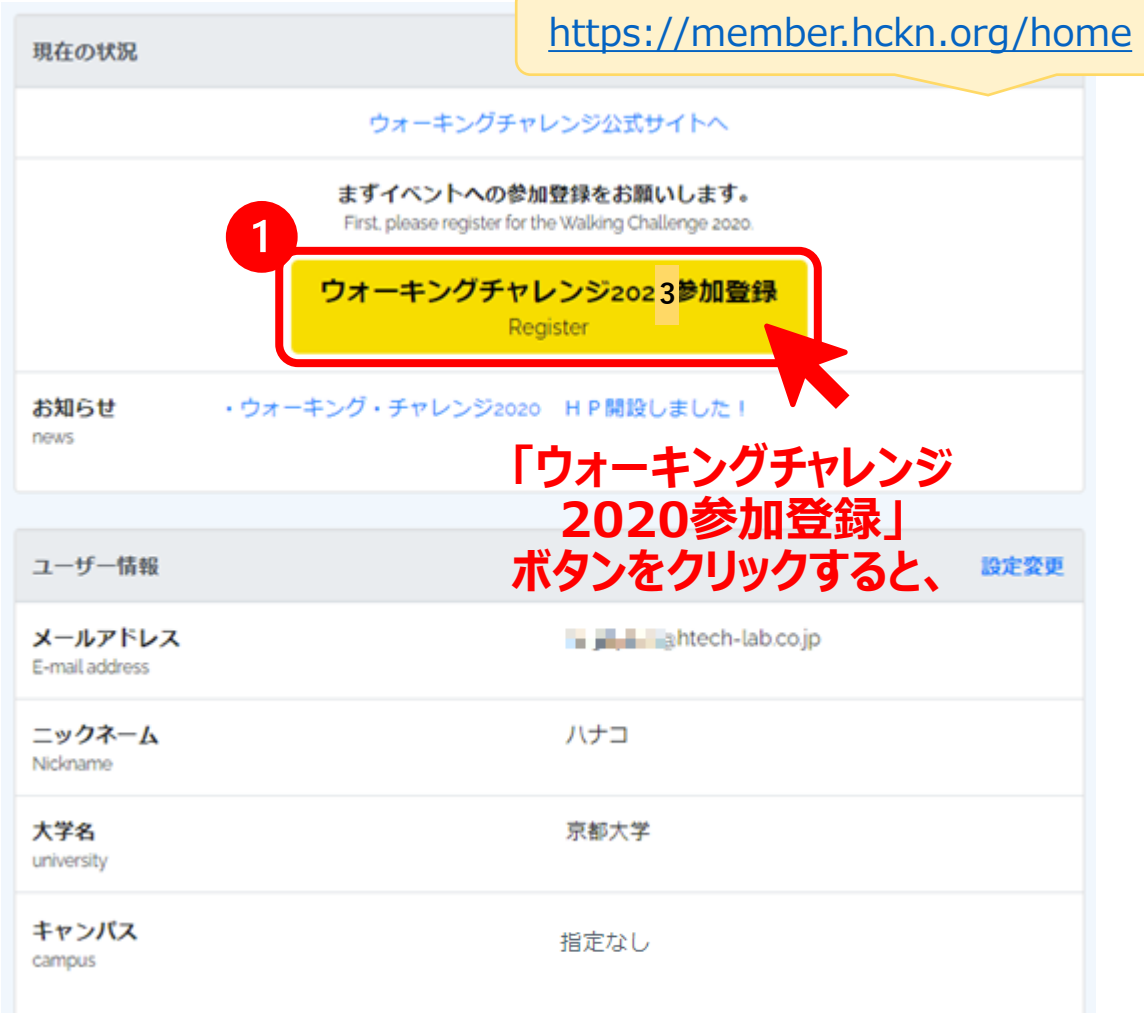

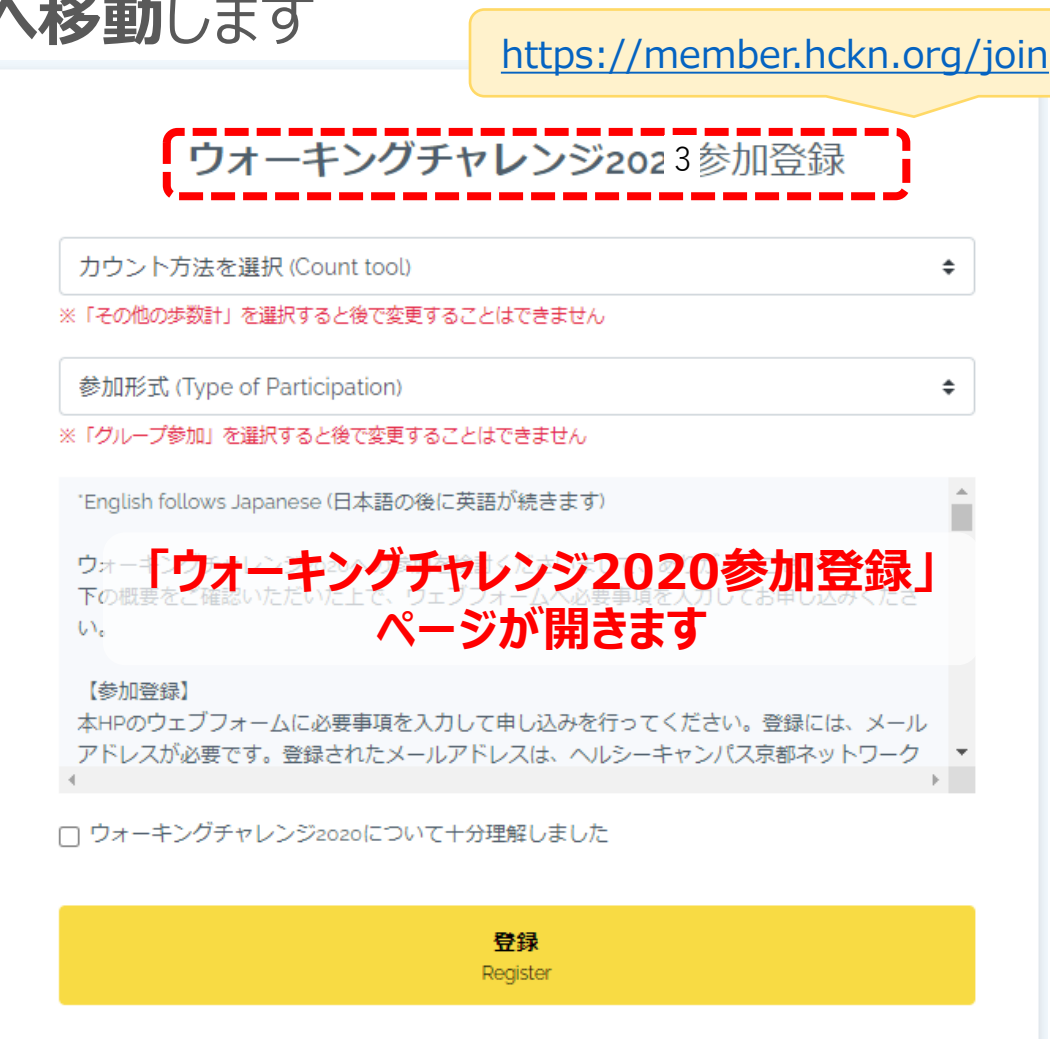

ウォーキングチャレンジへ参加登録する 33

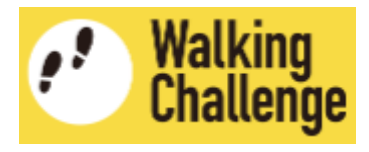

# ウォーキングチャレンジ参加登録ページで、**「カウント方法」と「参加形式」を設定**します

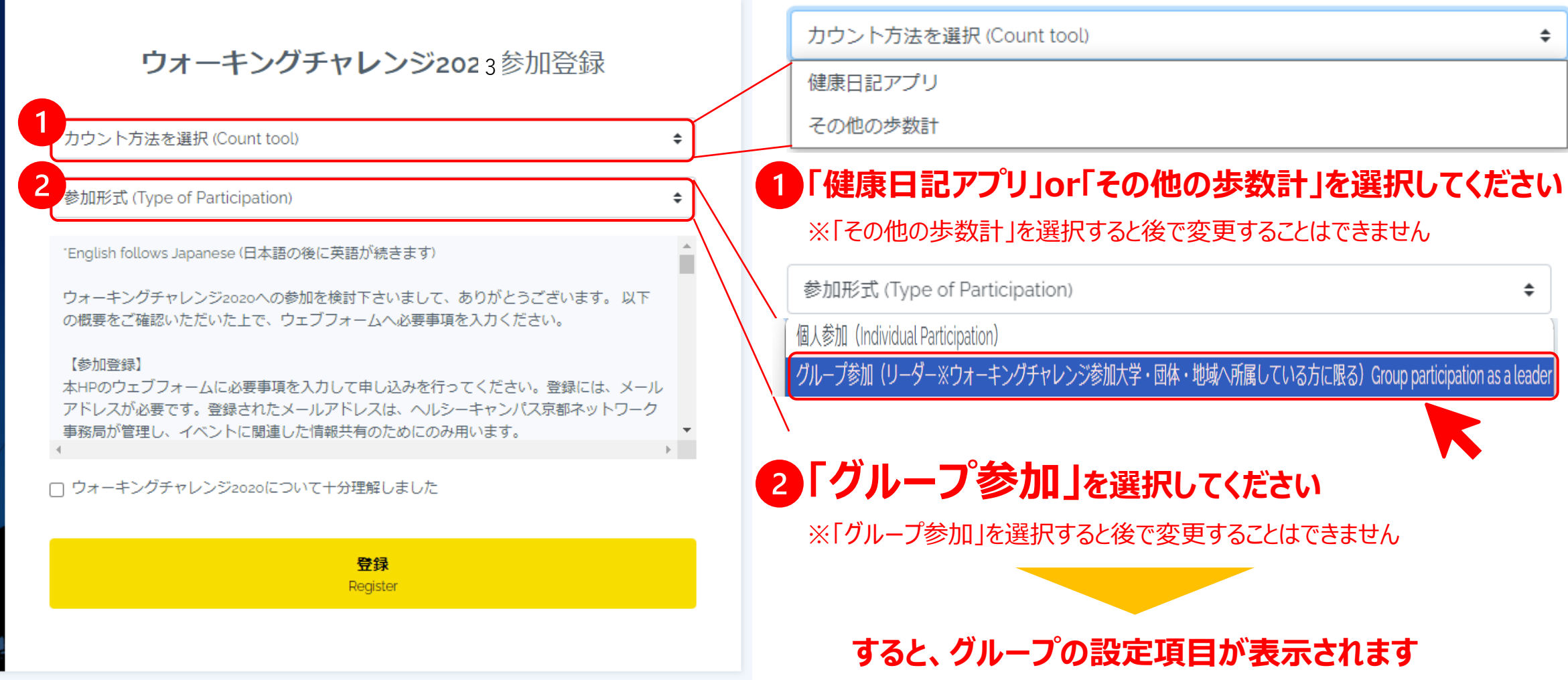

ウォーキングチャレンジに参加登録する 22

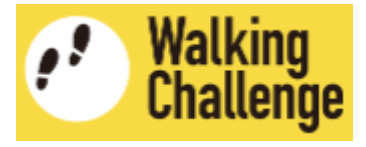

#### 参加登録ページで、**「グループ名」と「グループメンバーのメールアドレス」を入力**します  $\overline{3}$

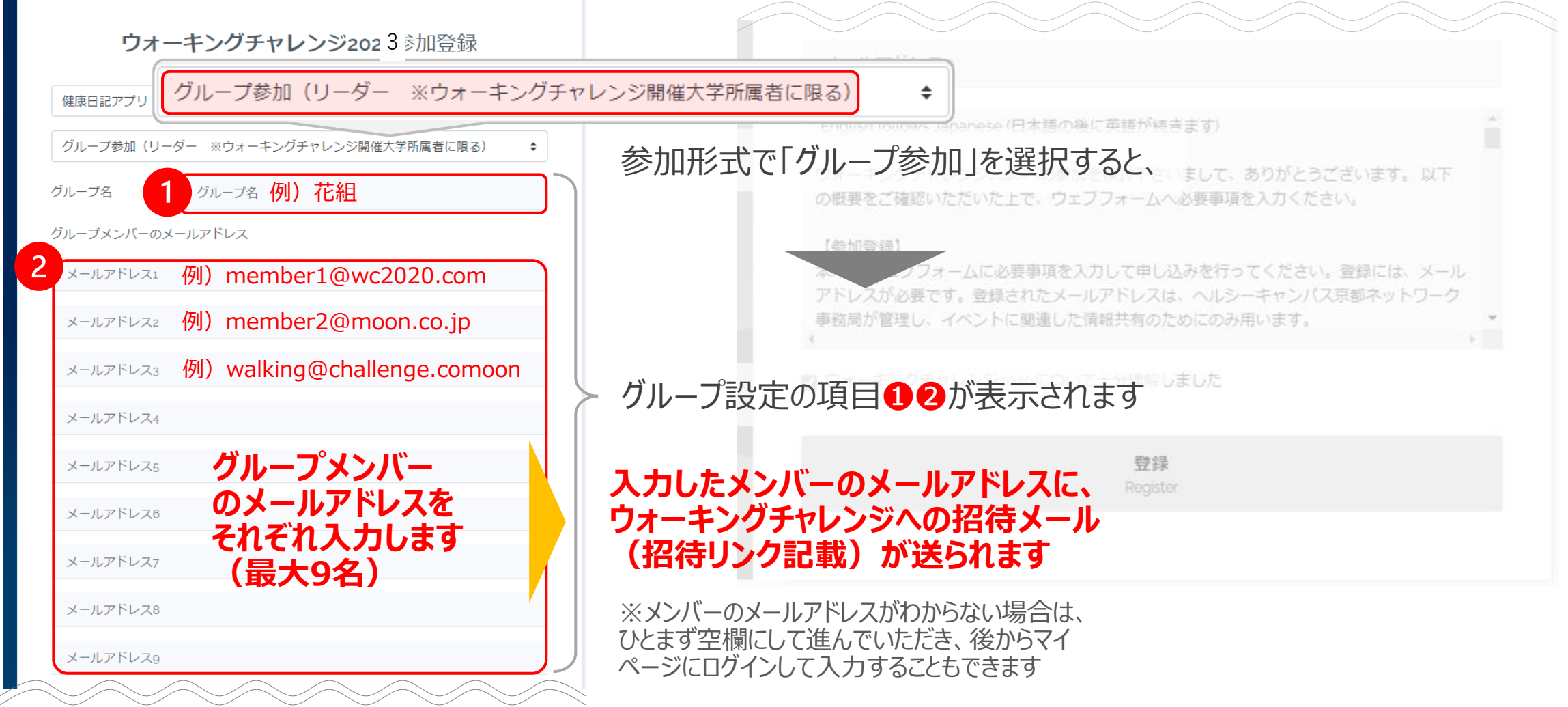

ウォーキングチャレンジに参加登録する 22

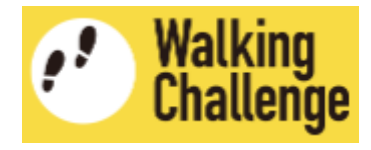

# ウォーキングチャレンジ参加登録で、**概要を理解した上で登録**します

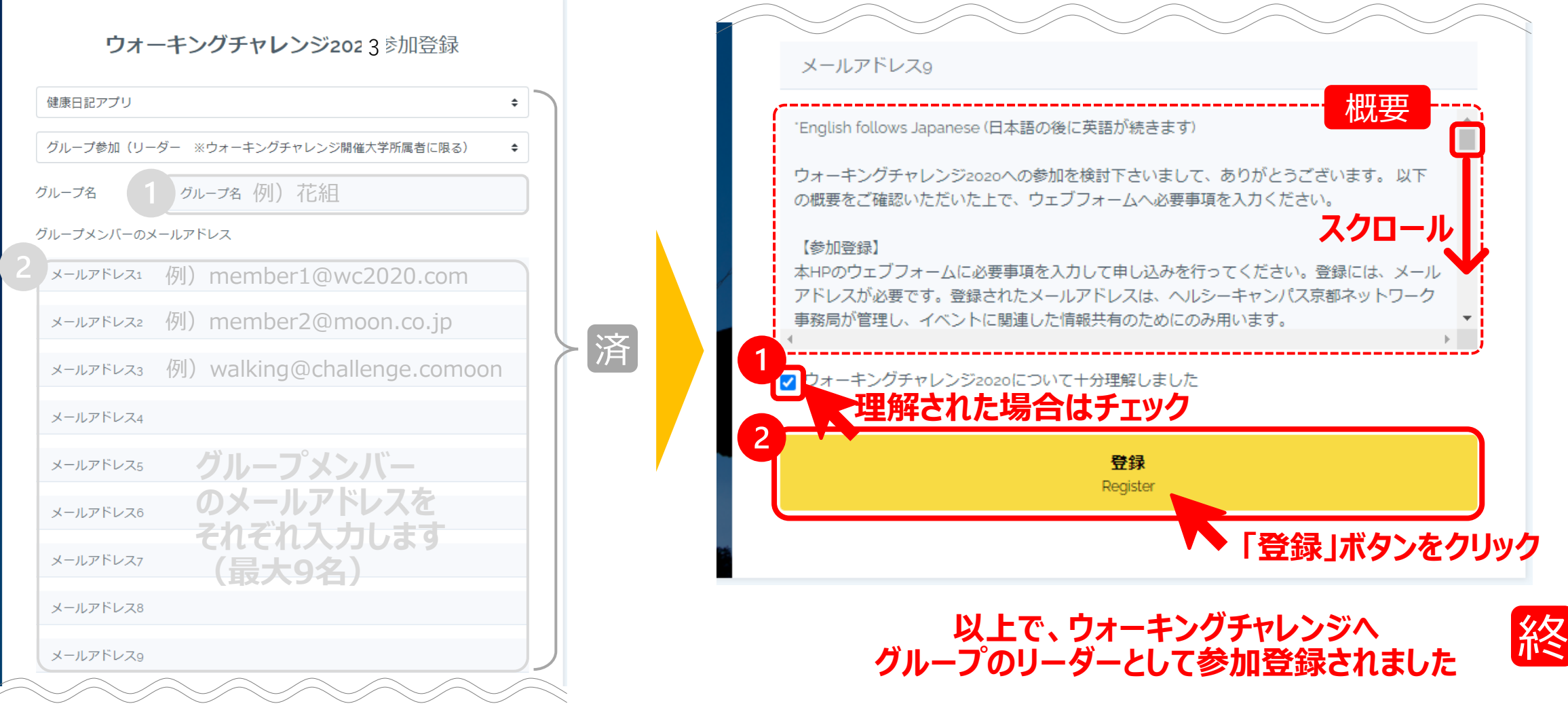

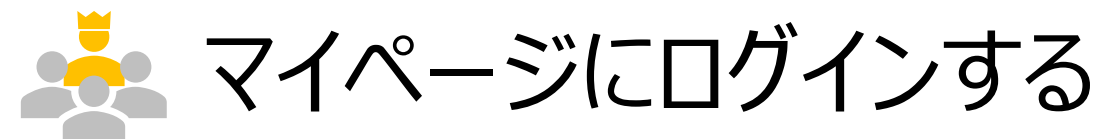

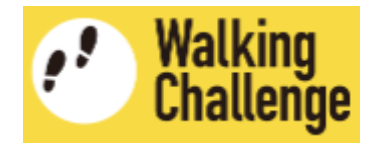

## **ログインページへ移動し、ユーザ登録した(作成したアカウントの) 「メールアドレス」と「パスワード」を入力して、マイページにログインします**

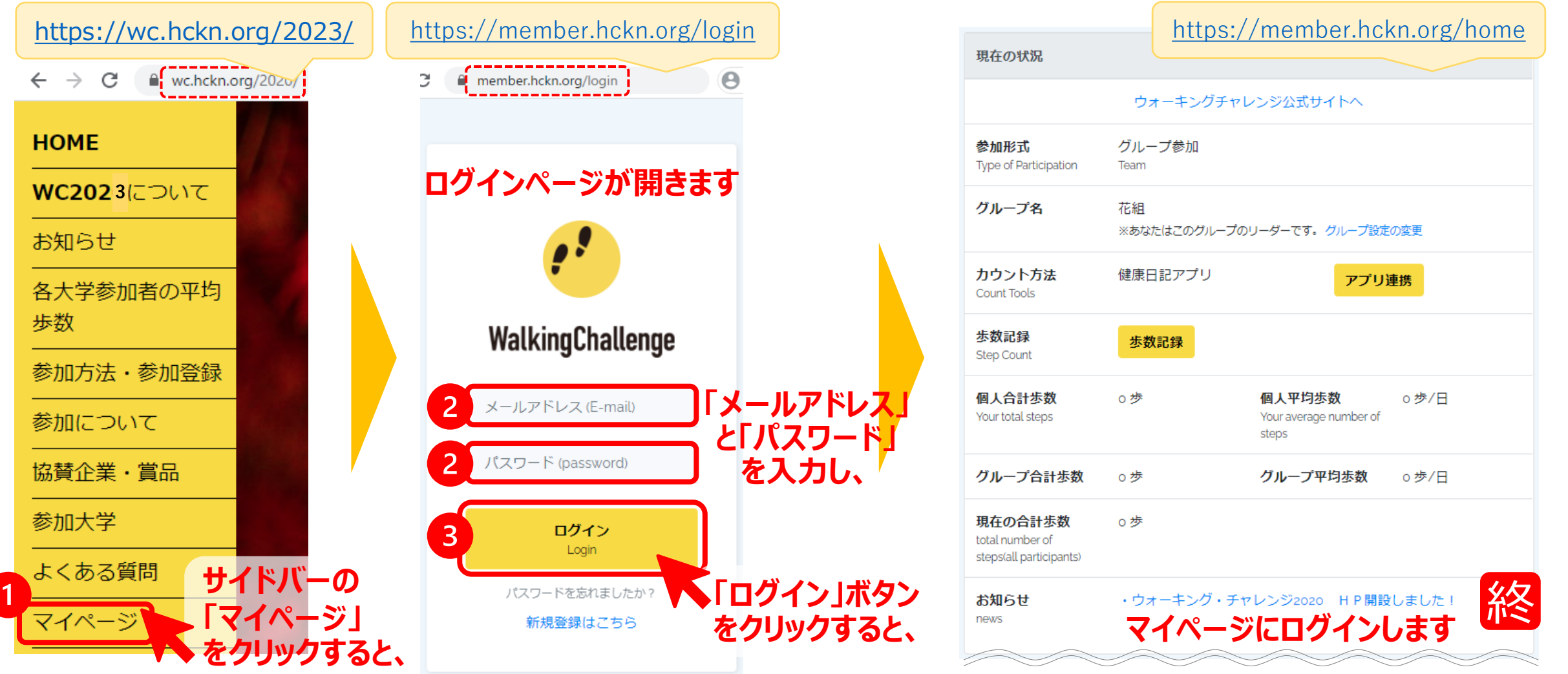